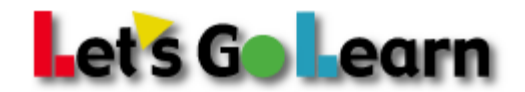

# **Best Practices Guide for Successful LGL Assessment Administration**

## **A week before the assessment:**

- **1.** Follow up with your site's tech to make sure of the following:
	- **a.** www.letsgolearn.com is not blocked on the computers
	- **b.** All computers have Flash installed (Use our "system check" link)
	- **c.** Sound works on all computers (Use our "system check" link)
	- **d.** Make sure that all computers have working headphones. Headphones should cover the ear completely.
	- **e.** Create a shortcut to http://www.letsgolearn.com/login\_st.html on the desktop or add it to the browser's "favorites" list.
- **2.** Make sure that all students to be tested are entered into our system.

### **The day before the assessment:**

- 1. Print the login information for all students that will be assessed.
- 2. If your students are taking ADAM or DOMA gather scratch paper and pencils to pass out.
- 3. Remind your students to bring a book so they can read silently if they finish the assessment early.

### **The day of the assessment:**

- 1. Make sure all of the computers are turned on.
- 2. Open Firefox, Safari, or Internet Explorer, go to www.letsgolearn.com, and click on "Student Login." (Or use the bookmarked link)
- 3. Make sure the computer's sound is at a reasonable level and not on mute.
	- a. If the headphones have a physical volume control button, make sure the volume is at a reasonable level.
- 4. Read the DORA/ DOMA/ADAM administration script before students begin the assessment.
- 5. Have students log in and start the assessment.

### **During the assessment:**

- 1. Help students who are having issues logging in.
- 2. Help students that cannot hear the assessment.
- 3. Circulate through the room and encourage students who appear to be struggling. Tell them that you cannot help them, and they need to do the best they can.
- 4. Keep the room quiet and have students who finish early read in their seats.

Need help? 888‐618‐7323 help@letsgolearn.com Mon – Fri: 6am – 5pm Pacific